## 3º Seminário Tecnologia e Cultura

convergência entre acervos digitais de arquivos, bibliotecas e museus.

The time that the state of the state

# Hackeando o OJS: publicando um periódico com estilo

Antoanne Pontes e Andrea Oliveira

[antoanne@gmail.com](mailto:antoanne@gmail.com) e [andreacoliveira@hotmail.com](mailto:andreacoliveira@hotmail.com)

### **Objetivos**

Neste encontro teremos contato com **pontos importantes da instalação** e configuração do sistema de gestão de periódico científico Open Journal Systems (OJS). Além de **publicar uma primeira edição** do periódico, o participante receberá dicas para elaboração e **aplicação da identidade visual** do periódico ao sistema.

As principais etapas são: desmistificando a Instalação do OJS; criando e configurando um periódico no sistema; Construção de uma primeira edição; aplicação técnicas de folha de estilo (CSS) para formatação da identidade visual do periódico; procedimentos pós-lançamento do periódico (ISSN, ORCID, Disseminação através do Sistema SEER e Critérios de avaliação de periódicos).

A PKP é uma iniciativa multi-universitária que desenvolve software de código aberto (gratuito) e realiza pesquisas para melhorar a qualidade e o alcance da publicação acadêmica.

## 2000 Open Conference Systems 2001 Open Journals Systems

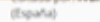

ISSN Online: 1697-8293 | DOI: 10.795/ri14 Publicada por: Asociación científica ICONO 14 Editores y Comité de redacción | Comité científico | Evaluadores del último año Periodicidad: Semestral | Primer semestre: 1 de enero (enero junio) | Segundo semestre: 1 de julio (julio diciembre) Abrir en uentana completa

Languages

OJS Usage

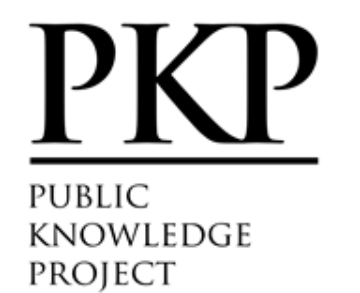

Software = Research  $\leq$ Community Services Support >

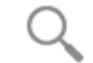

PKP is a multi-university initiative developing (free) open source software and conducting research to improve the quality and reach of scholarly publishing

Public Knowledge Project > Open Journal Systems > Demo

Demo

OJS Demo

PKP hosts a demonstration of OJS:

 $\sim$   $\Omega$  is  $\Omega$   $\sim$   $l$   $\sim$   $\sim$   $\sim$   $\sim$   $\sim$   $\sim$   $\sim$ 

https://pkp.sfu.ca/ojs/ojs\_demo/

The login for the administrator account is "admin" and the password is "testdrive". The testdrive installations are purged of data on a nightly basis and are intended for short-term evaluations of the software.

## Desmistificando a Instalação do OJS

- Facilidade de se instalar e manter o sistema
	- Criando e configurando um periódico no sistema
	- Principais etapas de configuração
- Benefícios de usar um sistema de gestão de periódicos
	- Controle do *workfow* de submissão e avaliação
	- Publicação das edições
- Construção de uma primeira edição
	- Workflow de submissão
	- Avaliação
	- Elaboração de uma primeira edição

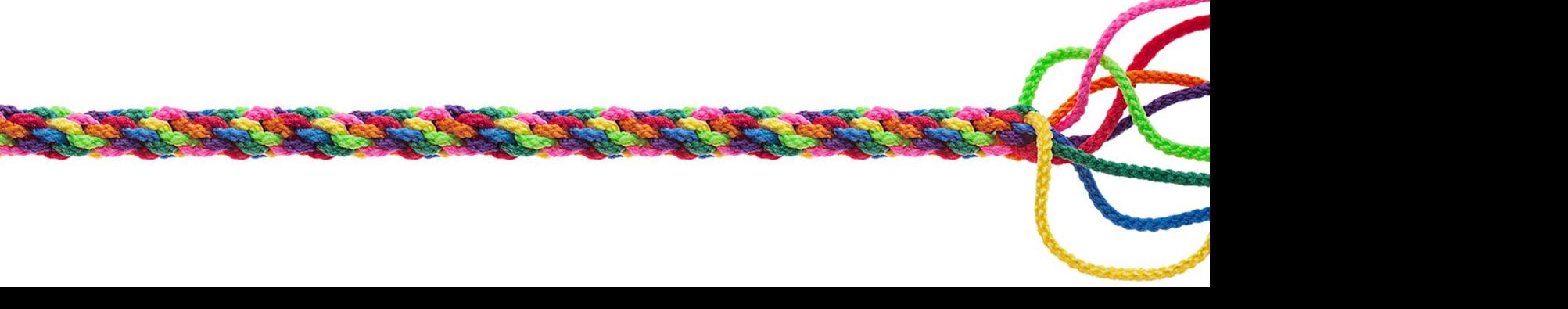

## Edições

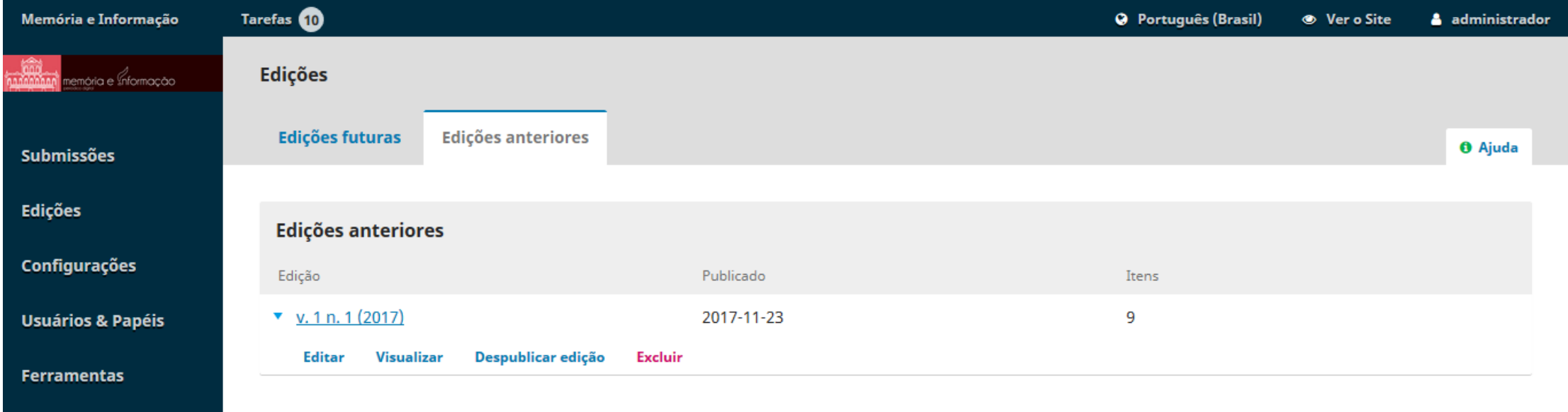

Courses **T** 

About

Register Members

Contact

Setting up a Journal in OJS 3

**PKP**SCHOOL

Hello and welcome! This course is designed for people who need to learn how to use the latest version of OJS quickly. Whether you are starting your own journal or are responsible for setting up a journal for someone else, you'll find all of the basics covered in this course, as well as pointers toward more advanced topics.

If you work through all of the modules in this course, you will be able to:

- . Discover what is new in this latest version of OJS
- . Derform the major tacks in configuring a new journal in OIS

Course Links

**Course Information Course Fees & Certification Course Instructor Course Authors** Course Journal

Who's Online

## http://pkpschool.sfu.ca/courses/setting-up-a-journal-in-ojs-3/

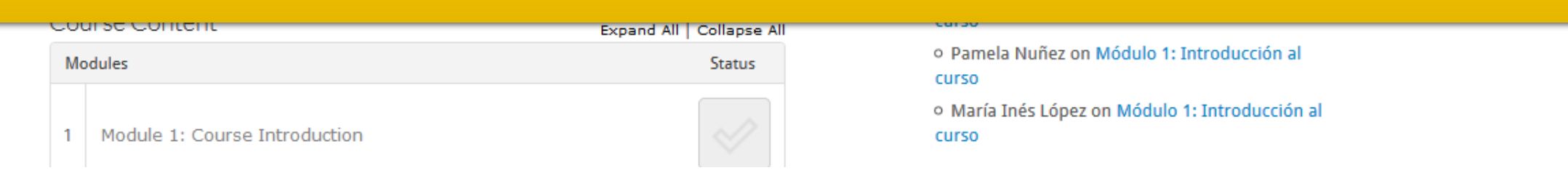

## **PKP**SCHOOL

Courses

About Register Members

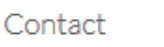

#### Editorial Workflow in OJS 3

Hello and welcome! This course is designed for people who need to learn how to use the latest version of OJS quickly. You'll find all of the basics of the editorial workflow covered in this course, as well as pointers toward more advanced topics.

If you work through all of the lessons in this course, you will be able to:

#### **Course Links**

**Course Information Course Fees & Certification Course Instructor Course Author** Course Journal

## http://pkpschool.sfu.ca/courses/editorial-workflow-in-ojs-3/

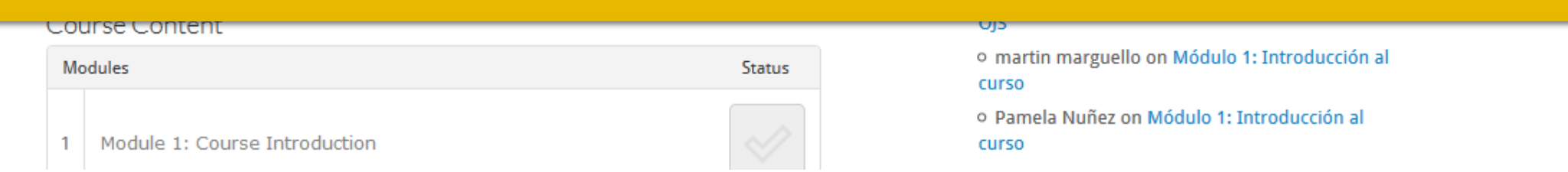

Identidade visual do periódico

- Aplicação técnicas de folha de estilo (CSS)
	- Usando elementos da identidade visual do periódico
	- Aplicando um estilo

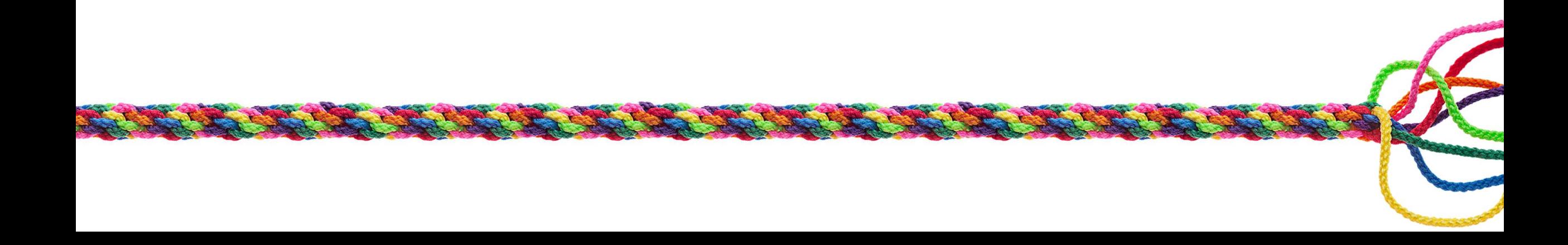

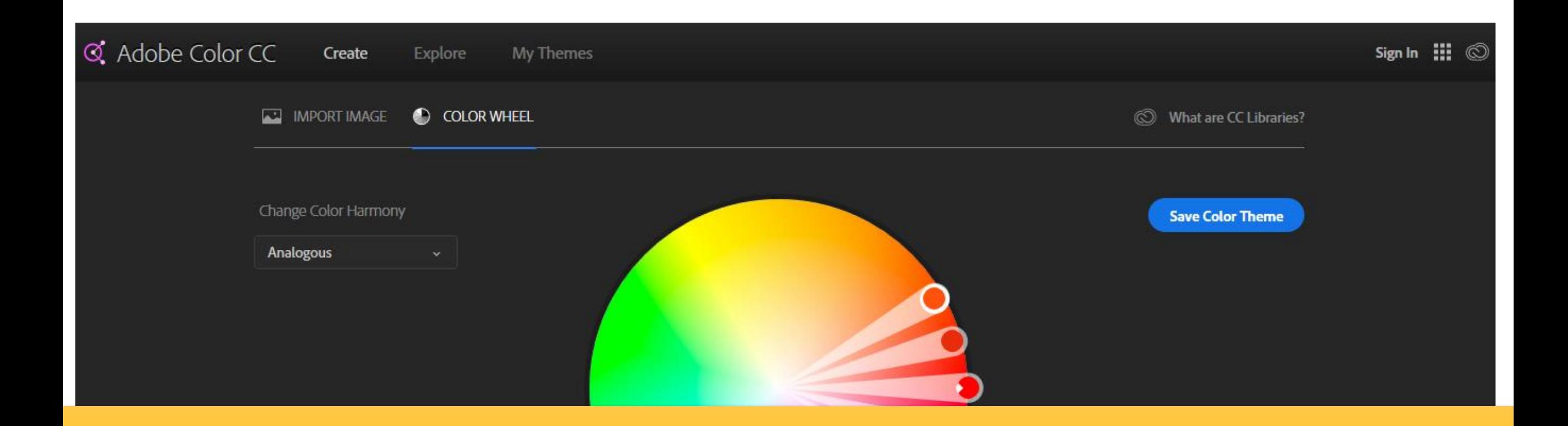

### <https://color.adobe.com/create/color-wheel/>

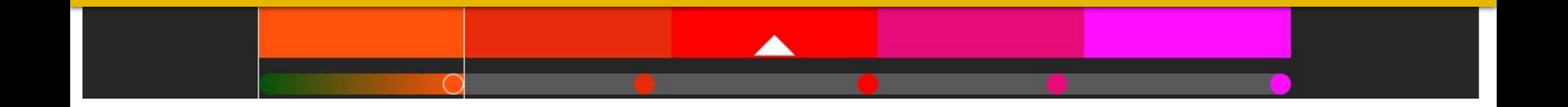

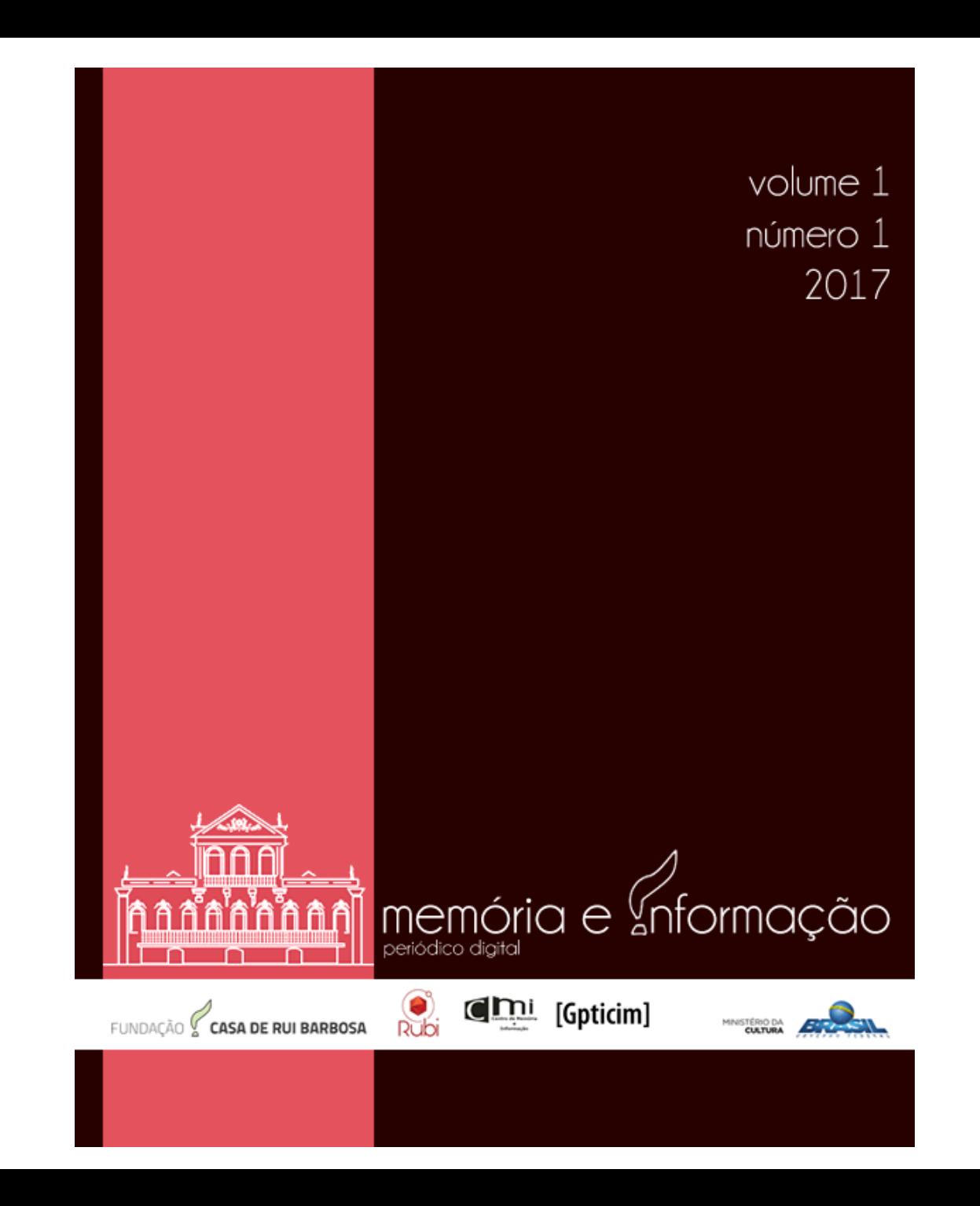

## Seleção de cores

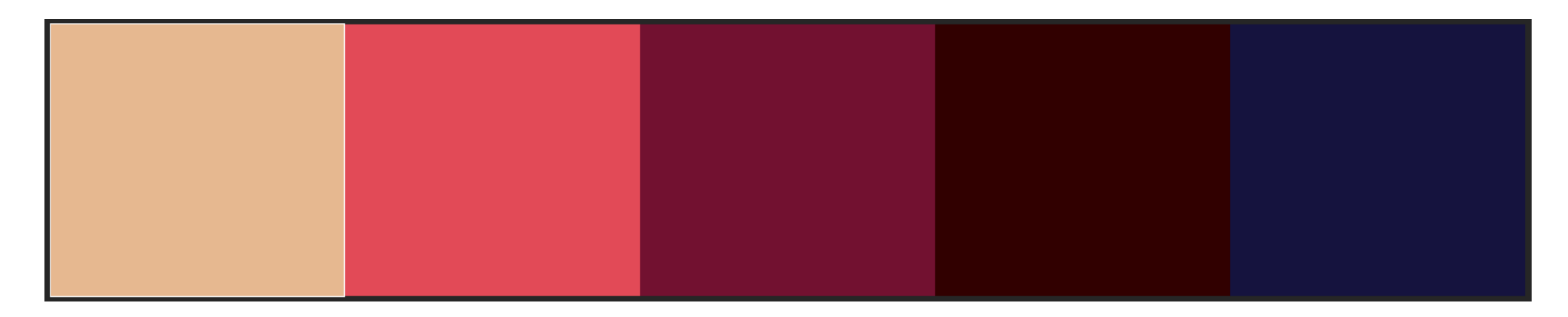

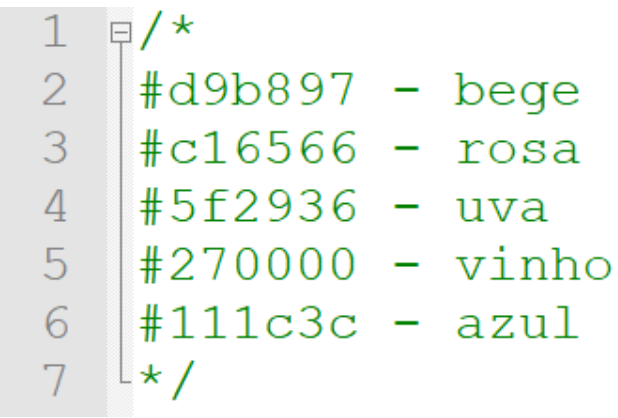

### Detalhe em CSS que faz muita diferença

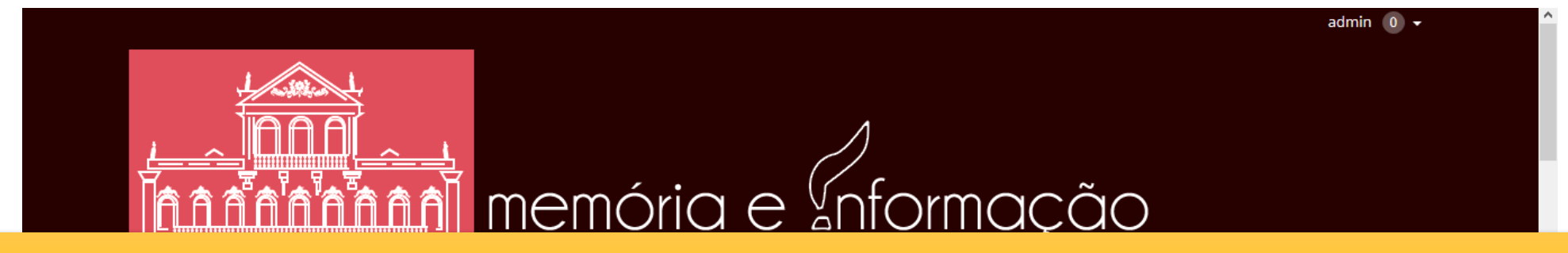

#### Pressionar a tecla **F12**

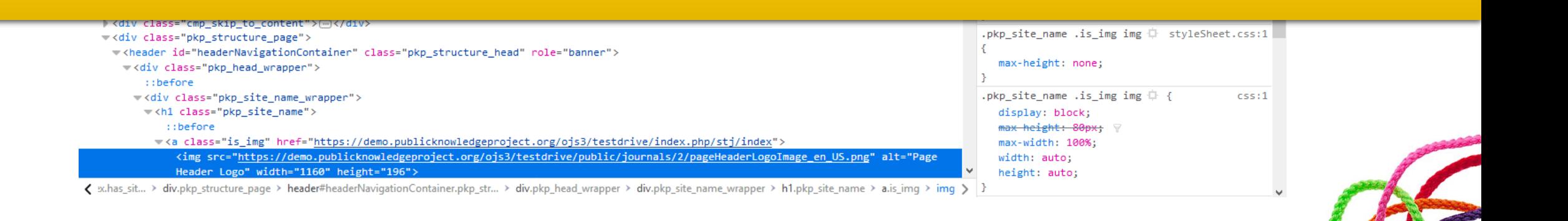

Detalhe em CSS que faz muita diferença

```
F.pkp_site_name .is_img img {<br>max-height:none;
\begin{array}{c} 2 \\ 3 \end{array}\perp }
```
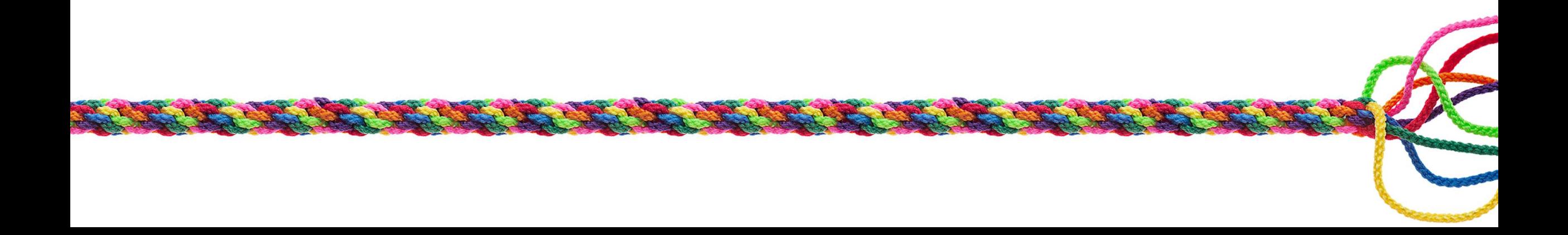

## Detalhe em CSS que faz muita diferença

Salvar o arquivo com o nome **estilo.css**.

#### Incluir no sistema em:

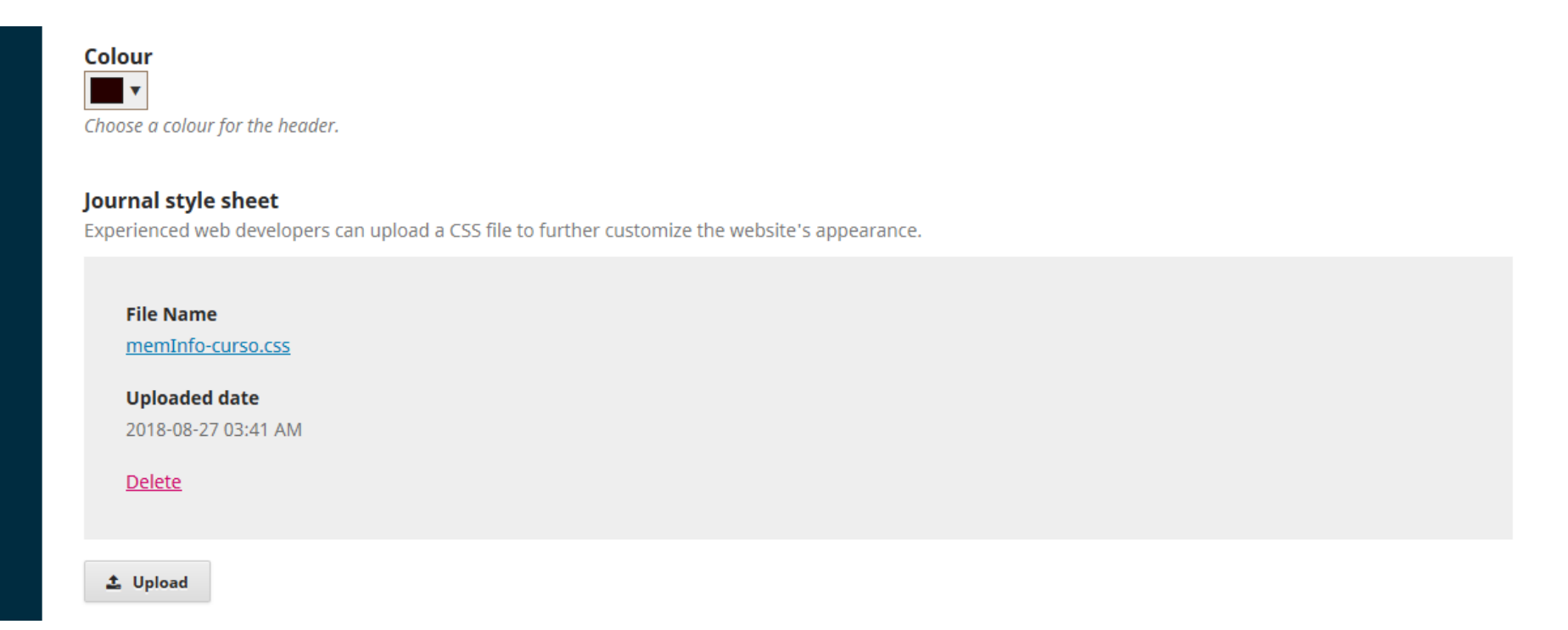

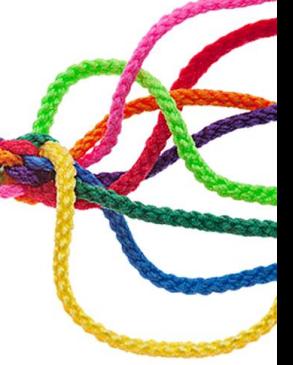

#### Guia de Tematização PKP

#### O que é um tema?

**CSS/LESS** 

Introdução

**HTML/Smarty Templates** 

Configuração de temas

**Temas Filho** 

Variáveis de Template Comune

O Guia de Tematização PKP é uma introdução à construção de temas customizados para o Open Journal Systems (OJS) 3.0+, conhecido no Brasil como Sistema Eletrônico de Editoração de Revistas(SEER), e o Open Monograph Press(OMP) 1.2+. Este material é escrito para desenvolvedores que desejem adaptar a aparência do periódico científico

## https://docs.pkp.sfu.ca/pkp-theming-guide/pt-br/

#### **Temas** Tema Padrão Direitos autorais: A Universidade Simon Fraser mantém os direitos autorais da obra Tema Bootstrap3 produzida pela Public Knowledge Project (PKP) e disponibiliza esta documentação sob

Resultados de aprendizagem

Muitos periódicos ainda não possuem sistemas de controle de workfow ou mesmo website de publicação das edições.

Agora, ao final, você já sabe como implementar um sistema de código aberto, mundialmente difundido para administração de toda movimentação de um periódico, tornando o processo mais transparente e acessível aos seus leitores, aumentando o alcance do seu conteúdo.

Cadastro Acesso

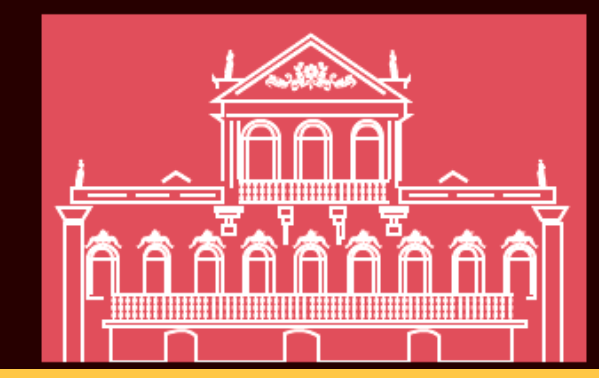

## memória e Informação periódico digital

### memoriaeinformacao.casaruibarbosa.gov.br

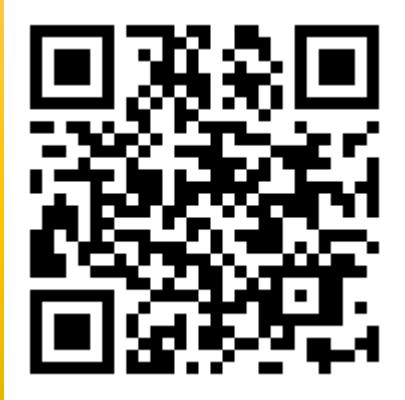

Informações Para Leitores Para Autores Para Bibliotecários

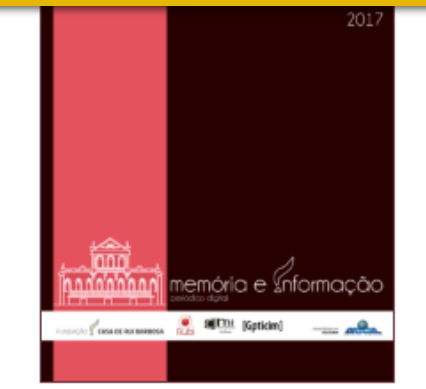

de Memória e Informação (CMI) da Fundação Casa de Rui Barbosa (FCRB), órgão do Ministério da Cultura, lança Memória & Informação. Esta publicação coroa os esforços da equipe de pesquisadores da instituição que vem se dedicando à produção de conhecimento nas áreas de patrimônio documental e arquitetônico, abrangendo museologia, preservação arquitetônica, preservação e conservação de documentos e ciência da informação, incluindo arquivologia e biblioteconomia. Além das pesquisas, o CMI é também responsável pela promoção de eventos nacionais e internacionais, bem como de diversas publicações especializadas, o que possibilita a troca de informações nas áreas de sua atuação. Assim, o principal objetivo da publicação de Memória & Informação é divulgar estudos teóricos ou empíricos que possibilitem aos leitores o acesso livre ao conhecimento que vem sendo produzido. Memória & Informação tem periodicidade semestral e reúne artigos, relatos de experiências e resenhas produzidos por pesquisadores e cientistas de universidades e instituições de pesquisa no Brasil e

no exterior, além de divulgar um documento selecionado pertencente ao acervo da FCRB. Ana Lígia Medeiros Editora da revista Memória & InformaçãoDiretora do Centro de Memória e Informação

## 3º Seminário Tecnologia e Cultura

convergência entre acervos digitais de arquivos, bibliotecas e museus.

and the first part of the first part of

# Obrigado!

Antoanne Pontes e Andrea Oliveira